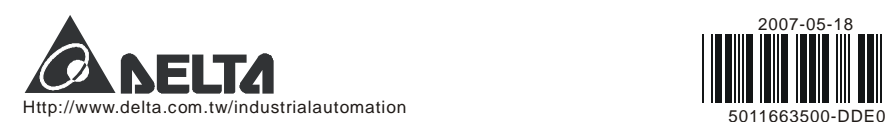

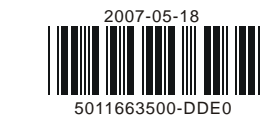

# 시리즈 온도조절기 **Temperature Controller** 사용 설명서 **Instruction Sheet**

델타 DTD 온도조절기를 선택하여 주셔서 감사합니다..DTD 를 사용하시기 전에 이 사용설명서를 잘 읽어 주시기 바라오며, 빠른참조를위하여가까이두시기바랍니다.

# 경고 **Warning**

DTD 는 오픈 타입 장치 입니다. 입력 전원을 체크 하실 때는 반드시 전원을 끄시기 바랍니다. 만약 위험한 환경에서 시용 하실 때, 작업지에게 심각한 위험을 초래하거나, 또는 다른 장비에 위험을 줄 수 있은 위험이 있다면, 자동안전보호장치를반드시설치하시기바랍니다.

### 위험**!** 주의**!** 전기 쇼크**!**

파워가 들어와 있을 때, 전기쇼크의 위험이 있으므로 케이스의 AC 터미널 단자를 만지지 마십시오.. 입력전원을 체크 하실 경우에는 반드시 전원을 꺼주시기 바랍니다.

- 1. 항상 권장되는 땜질 할 수 없는 터미널을 사용하십시오. 절연된 포크 터미널 (M3 screw, Max. width 7.2mm)은 적합하고 확실하게 조여주고, 배선은 정확히 연결을 하여 주십시오.
- 2. 먼지나 금속 조각 등이 장치 내부로 떨어지지 않게 하십시오. DTD 를 허락 없이 분해하거나 수정하지 마시고 빈 터미널을 사용하지 마십시오. 3. 전기적 자장의 영향을 받는 고압 또는 고주파로부터 떨어진 곳에서 사용하시고, 다음의 조건을 포함하지 않은 곳에서 사용하십시오.
- (a) 먼지 또는 부식가스 환경 (b) 높은 습기 그리고 복사열 환경 (c) 충격과 진동 환경
- 4. 파워는 배선 또는 온도센서를 교환 할 경우 반드시 끄시기 바랍니다.
- 5. 서모커플 선을 연결 또는 늘릴 경우, 반드시 적합한 보상 도선을 사용하십시오.
- 6. 백금저항 센서를 연결하거나 늘릴 경우 저항선을 사용하십시오.
- 7. 온도조절기에 센서를 연결 할 경우 기능한 한 짧게 유지 하십시오. 파워선과 부하 선은 간섭과 노이즈의 감소를 위하여 분리 하여 주십시오.
- 8. DTD는 오픈 타입 장치입니다. 전기적 쇼크 등의 원인인 먼지와 습기 등을 방지 할수 있는 곳에 설치 하여 주십시오.
- 9. 파워 케이블과 신호 장치는 파워 입력 전에 정확히 장착하여 주십시오. 그렇지 않으면 심각한 위험이 올수 있습니다.
- 10. 파워가 켜있을 때, 장치를 수리하거나 터미널을 만지지 마십시오. 전기적 쇼크가 올수 있습니다.
- 11. 파워를 끄고 콘덴서가 방전되기 위하여 1분간 기다리십시오. 그리고 기다리는 동안 내부 배선을 만지지 마십시오. 장치를 닦을 때는 마른 천을 사용하시고, 산이나 알칼리 용액을 사용하지 마십시오.

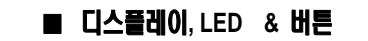

# ■ 주문 정보

 $\mathrm{DTD}$  1 2 3 4 5 0

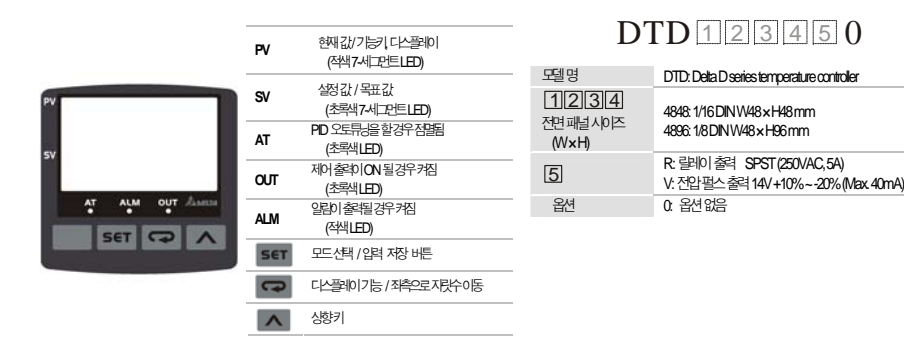

와 └ ♀ 을 사용하여 설정 할 아이템을 선택하신 다음 ┖ ▲ 를 누르십시오. 만약에 설정 할 아이템이 수치 값이면, SV의 마지막 자리수가 깜박일 것입니다. 만약에 설정 값이 아닌 파라메타를 선택하기 위하여 를 누른다면 SV 전체가 깜박일 것입니다. 숫자의 증가나 설정 값 파리메타를 변화시키기 위하여, ■ 를 누르십시오. 수치값을 변화시키기 위하여 을 눌러 좌측으로 자리수 (커셔)를 이동 하십시오.

DTD: Delta D series temperature controller

4848: 1/16 DIN W48 × H48 mm 4896: 1/8 DIN W48 × H96 mm

- . DTD를 STOP 에서 RUN 상태로 : 「 을 한번 누르고, <mark>- S</mark> 파리메타를 선택합니다. SV에 <mark>Sto P</mark>이 보일 1.것입니다. < 을 누르면 ctto 으로 변하고 깜박일 것입니다. Bet 를 눌러 입력 저장 시키면 ctto 의 깜박임이 멈출 것입니다.
- 2.<mark>설정 온도를 80도에서 120도로</mark> : 작동모드에서 <mark>스</mark> 를 누르면 "0080"이 디스플레이 되고 오른쪽 마지막 "0" 이 깜박일 것입니다. 을 한번 누르면 "0"에서 "8"로 깜박임이 좌측으로 한자리 이동 됩니다. 다음, 을 4번 누르면 "2"로 변하고 "0020"이 됩니다. 다음 「그」을 한번 누르면 100 자리 수의 "0"이 깜박이고, ■ 를 눌러 "1"을 나타나게 하면 "0120"이 됩니다. 이제 **<sup>set </sup>를 눌러 입력 시키고 저장한니다. 다시 <sup>sett</sup> 를 누르면 .온도가 표시되는 작동모드로** 돌아옵니다.

옵션 0: 옵션없음

# 전기적 특성 **Specifications**

온도가 표시되는 작동 모드에서, <sup>set </sup>를 3 초이상 누르고 있으면 <mark>하야 할</mark> 파라메타 가 보여지고, 온도 단위를 선택하기 위하여 <mark>도구</mark> 을 한번 누르십시오. 만약 서모커플 또는 백금저항을 입력센서로 선택 하였으면 PV는 이 보여지고, 를 눌러 온도 단위 를 선택합니다 (°C 또는 °F). 만약 온도센서 대신에 아날로그 입력을 선택 하였으면, 가 표시 될 것입니다. 이 때는 소수점 단위를 선택 하실 수 있습니다. 를 눌러 입력 및 저장합니다.

**무**을 한번 더 눌러 <mark>나? 레</mark>이 표시되면, 역시 모그과 스 를 시용하여 최소 온도 범위를 입력 하시고 <sup>set</sup> 를 눌러 저장 하십시오. 초기 설정의 상한 및 하한 값은 아래의 각 센서 타입의 범위 표를 참고 하시기 바랍니다.

아날로그 입력일 경우에, 온도 범위는 입력된 아날로그 값의 상한 하한이 됩니다. 예를 들어 입력 아날로그 타입이 4~20mA 가 적용 될 경우에, TP-H = 2,000 TP-L = 400 을 설정 했다고 했을 때, PV=1,200 이라고 하면, 이것은 12mA 이고, 단위는 0.01mA 입니다.

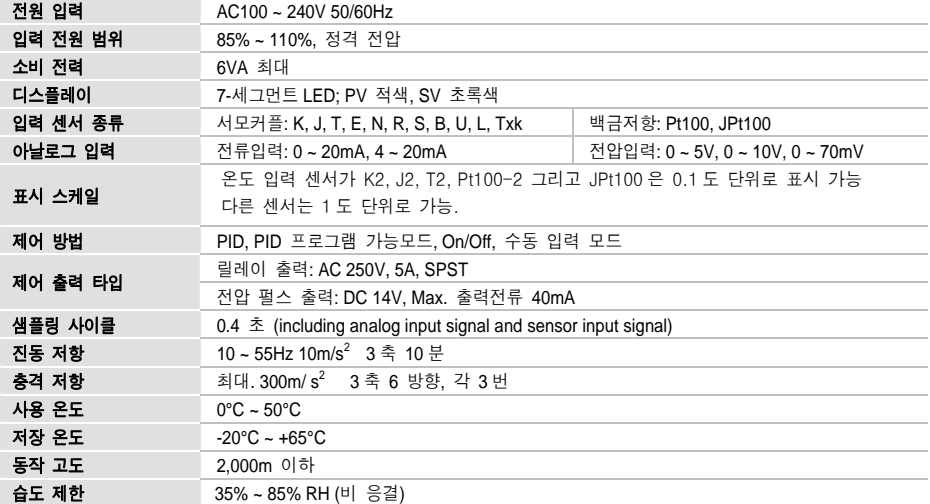

#### ■ 버튼 동작 설명 **Operation Instructions on Keys**

측정된 PV 값을 보정시킬 필요가 있을 때, <sup>ser</sup> 를 한번 눌러서 온도가 표시되는 작동모드에서 조절모드로 들어갑니다. 그리고 모든 을, 입력 값 보정 파라메타인 <mark>레인 6 H</mark>가 나올 때까지 계속 누릅니다. 이 파리메타의 수정값은 PV=(측정된 값 + <mark>t  $P$ o F</mark> 에서 입력되는 보정 값)이 될 것입니다. 다음, 입력 게인 의 파라메타를 표시하기 위하여 을 한번 더 누릅니다. - ...;, 급 , …..<br>그리고 PV=측정값 X (1 + <mark>ヒ ? 6^</mark> 입에서 입력하는 입력게인 값 / 1,000) + <mark>t ? o f</mark> 에서 입력되는 보정 값 을 만듭니다. 소프트웨어 필터 인 (초기설정=2)의 파라메타를 표시하기 위하여 을 한번 더 누릅니다. PV 값을 더 안정시키기 위하여 이

입력센서타입 표시형태 온도범위  $4 - 20$ mA input  $-999 - 9,999$  $0 - 20$ mA input  $-999 - 9,999$  $0\sqrt{-10}$  input  $0\sqrt{-10}$  in the set of  $\sqrt{99} - 9,999$  $0\sqrt{5}$  over  $-5\sqrt{10}$  in the  $\sqrt{5}$  over  $-9.999 - 9.999$  $0 \sim 70$ m $\sqrt{m}$ nput  $\sqrt{m}$   $\sqrt{m}$  Pt100 type 2 -99.9fc ~ 600.0fc (-99.9fc ~ 999.9fc ~ 999.9fc ~ 999.9fc ~ 999.9fc ~ 999.9fc ~ 999.9fc ~ 999.9fc = 999.9fc = 999.9fc = 999.9fc = 999.9fc = 999.9fc = 999.9fc = 999.9fc = 999.9fc = 999.9fc = 999.9fc = 999.9fc = Pt100 type 1 -200°C ~ 600°C (-360°F ~ 1080°F) JPt100 type -20.0<sup>o</sup>C ~400.0<sup>o</sup>C (-36.0<sup>o</sup>F ~ 720.0<sup>o</sup>F) Thermocouple TXK type  $\begin{array}{|c|c|c|c|c|c|}\n\hline\n\textbf{200}^{\circ}\textbf{C} & \textbf{-800}^{\circ}\textbf{C}(\textbf{-360}^{\circ}\textbf{F} & \textbf{-1440}^{\circ}\textbf{F})\n\hline\n\end{array}$ Thermocouple U type  $\overline{1}$   $200^\circ\text{C} - 500^\circ\text{C} (360^\circ\text{F} - 900^\circ\text{F})$ Thermocouple Liype -200<sup>o</sup>C ~ 850<sup>o</sup>C (-360<sup>o</sup>F ~ 1530<sup>o</sup>F) Thermocouple B type 100<sup>o</sup>C ~ 1,800<sup>o</sup>C (180<sup>o</sup>F ~ 3240<sup>o</sup>F) Thermocouple Stype **0.000 million** 5  $0^{\circ}$ C ~ 1,700 $^{\circ}$ C (0 $^{\circ}$ F ~ 3060 $^{\circ}$ F)

#### 입력 센서 타입

## h모드 변환

DTD 는 파워가 입력되면 온도가 표시되는 **초기 작동 모드**가 됩니다. 특히를 한번 누르면 **조절모드**가 됩니다. 그리고 특히를 3초 이상 누르면 '**초기' 환경 설정 모드**가됩니다. 어느 모드에서나 변경 된 값을 입력 시키는 것 외에, "EEL를 한번 짧게 누르면 작동

모드가되어온도표시가됩니다.

# ▶기능 변환

각 모드에서 기능을 선택하기 위해 모고 을 누르십시오.

한번 무 을 누르시면 다음 기능으로 넘어가거나 마지막 모 을 눌렀을 때 처음으로 돌아가서 다시 사이클이 시작 됩니다.

#### ▶ 설정 값 수정

#### h 예를 들면

다시 로 올 눌러 5-HC 파리메타가 표시되면, 제어 종류를 선택합니다. 즉 히팅제어 (초기설정값) HCBL 또는 냉각제어 중에서 한가지를 선택하고 을 눌러 입력 저장합니다. 를 다시 눌러 온도 표시가 되는 작동 모드로 변환합니다.

온도가 표시되는 작동모드에서, 모그 을 누르면 고 그가 표시됩니다. 초기설정은 고 남 이 오로 되어 있으며, 그 를 눌러 55pP 으로

만약에 냉각 제어라면, PV는  $E$   $E$  5가 표시됩니다. 입력 값 PV가 설정 값 SV에 도달하면, 제어 출력은 꺼질 것입니다.

# 입력 설정 **Input Settings**

#### ▶ 입력 타입의 설정

 PID 제어는, 오토튜닝을 통하여 자동으로 설정되는 P,I,D 값에 의하여, 최적의 온도 출력으로 제어하는 방식으로 주로 정밀제어에 사용합니다. PID 제어일 경우, 제일 먼저 출력의 On/Off 사이클시간을 결정 해야 합니다. (i.e. 제어 사이클) 제어 사이클 시간을 결정 하기 위하여, 온도가 표시되는 작동모드에서 특별 특 누르면, **이 요금**가 표시됩니다. 이때, <sup>다</sup> 을 5회 누르면, 하다 하는 그들은 아이들 것이다.<br>히팅제어 파리메타 <mark>표현 아</mark>또는 냉각제어 파리메타 <mark>Et 28</mark>가 표시됩니다.

 DTD 에 처음 전원을 투입하면, 처음 화면에 SV에 입력 센서타입이 보여질 것입니다. (초기 설정은 K1 = 서모커플 타입). 이때, THES 3초 이상 누르고 있으면, PV 는 LAPL, 즉 센서 타입을 설정하는 파라메타가 보여질 것입니다. 그 등이용해서 센서타입을 선택하고, 를 눌러 입력시키고 저장합니다. 표시 창은 다시 초기화 되어 온도가 표시되는 작동 모드가 되면서 이제 온도를 표시하게 됩니다. 만약에 아날로그입력의 전류입력 이라면, 249Ω 의 저항을 전류입력 단자에 연결 하셔야 합니다.

### ▶ 입력 단위의 설정

제어 시스템의 반응속도에 따라 사이클을 설정합니다. 원칙은 반응이 빠르면 사이클을 줄입니다. 그렇게 되면 제어는 더 정밀하게 됩니다. 즉, 짧은 제어 사이클은 출력의 On/Off 의 빈도가 더 많음을 의미합니다. 만약에 사용자가 릴레이 출력은 선택 하였다면, 짧은 사이클은, 잦은 출력의 On/Off로 인하여 릴레이의 수명을 단축 시킬 것입니다. 그러므로, 사용자가 PID 모드를 선택하였다면, 전압 펄스 출력의 제어출력 방식을 사용하기를 권합니다. 제어출력의 공장 초기설정 값은 20초 입니다.

온도가 표시되는 작동모드에서 <sup>들여</sup> 를 누르면, 파라메타 **At 가** 표시됩니다. **CUO ALEMAN At 파라메타를** 200시키면, DTD는 오토튜닝을 실행합니다. (작동모드에서SV 값은 제어 해야 할 목표 값을 입력합니다) 오토튜닝이 실행되는 동안 AT 표시램프는 계속 깜박이고, 튜닝이 끝나면 스스로 AT 표시램프가 꺼집니다. PID 파라메타 값들은 자동적으로 DTD 온도조절기에 입력이 되어 저장됩니다. 또한 초기에 한번만 오토튜닝을 실행하면, 메모리에 기억이 되어 파워를 끄셔도 PID 값이 지워지지 않습니다. 만약, 수동으로 PID 파리메타를 입력 하려면, 역시 온도가 표시되는 작동모드에서 **BET** 을 누르고 조절모드로 들어가면 **AB** 가 표시됩니다.

#### h입력 범위

입력 단위를 설정 하셨다면, <sup>[그]</sup> 을 한번 더 눌러 <mark>너? - 비</mark>가 표시되게 합니다. <sup>[그]</sup> 과 [스] 를 시용하여 최대 온도 범위를 입력 하시고 **EET** 를 눌러 입력 하십시오.

만약에 입력온도가 설정된 범위를 벗어나면 PV는 깜박일 것이고, DTD는 작동을 멈출 것입니다.

#### h부정확한 입력값의 보정

파라메타 값을 증가 시킵니다. 그러나 이것은 입력 값에 대한 느린 출력 반응을 가져옵니다.

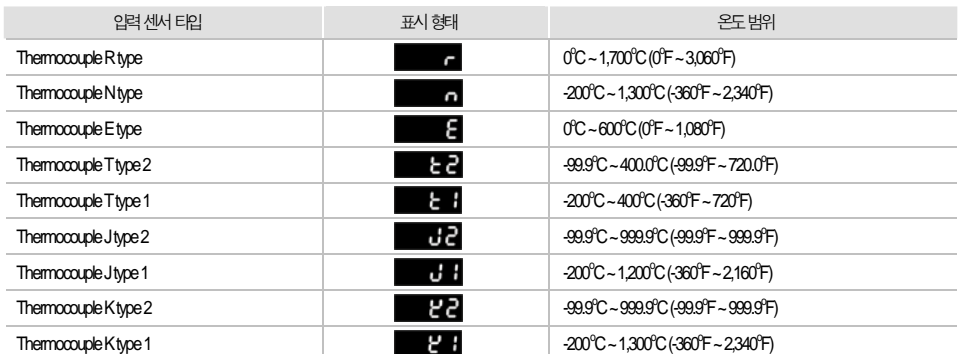

# ■ 조절 설정 Control Settings

#### ▶ 조절 모드 설정

.<br>Pro8, 수동제어 68pu 중에로 중에서 한가지를 선택하고, BELL를 눌러 저장합니다.

# hRUN 과 Stop 의 설정

변환합니다. 를 눌러 입력 저장하면 출력은 정지 될 것입니다.

#### hOn/Off 제어 파라메타 설정

On/Off 제어는 설정값에 도달하면 제어출력이 꺼지고, 설정값보다 낮아지면 제어출력이 켜지는 단순한 제어모드입니다.

extern with Literal state with the state of the District Moviet 제어의 가열 히팅 모드일 경우 PV 는 <mark>HLS</mark>가 표시됩니다.

입력 값 PV가 설정 값 SV보다 작거나 (히팅제어), 또는 클 경우(냉각제어), 제어출력은 켜질 것입니다.

만약, On/Off 제어의 히스테리시스 값 (제어 편차 값)을 설정한다면 이 파라메타를 수정합니다.

초기 설정 값은 0 (히스테리시스 없음)입니다.

히스테리시스가 0이 아닌 경우, 제어 출력은 아래 도표와 같이 될 것입니다.

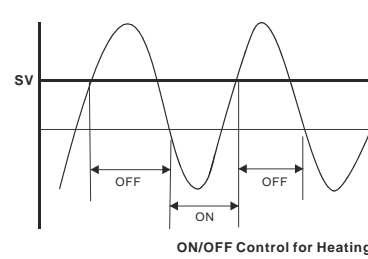

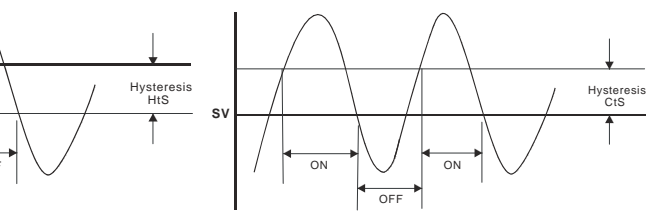

**ON/OFF Control for Cooling**

#### hPID 파라메타의 설정

파라메타 P, I, 그리고 D값은 수동 또는 자동 튜닝으로 조정이 가능합니다. 아래 단계는 오토튜닝에 관한 것입니다.

을 한번 누르면 비례제어 파라메타인 가 표시되고, 이것은 P제어가 활성화 되는 곳의 범위를 나타냅니다. 다음 페이지의 그림을 참고 바랍니다.

온도가 표시되는 작동모드에서, 3 초 이상 <sup>iset</sup> 를 누르면 PV에 <mark>Coll님 파라메타가 표시됩니다. 그리고 「그</mark> 을 4번 누르면 <mark>Elecli</mark>o| 표시됩니다. 이때 초기 설정 값은 **onol** 측 On/Off 제어로 되어있습니다. 이것을 「^」를 눌러, PID 제어 」 PC oL 프로그램 제어

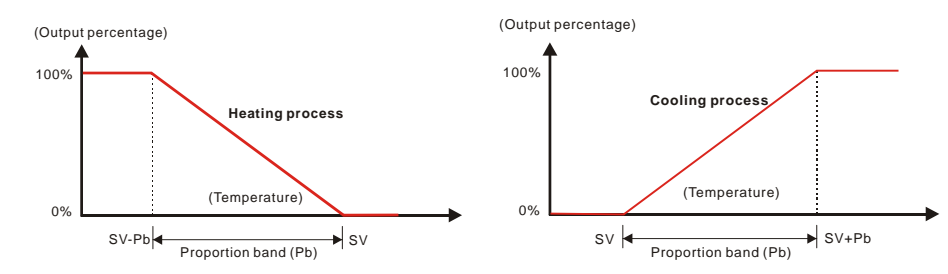

즉, 파라메타 P 가 클수록 가열 히팅은 SV를 초과 하기가 어려워지고, SV에 더 늦게 도달 할 것입니다.

이것은 일정한 출력에 대하여 빠른 가열 또는 냉각 반응을 보이는 시스템의 제어에 효과적입니다. 반대로, 파라메타 P가 작을수록, SV를 초과하기가 쉬워지고, SV에 더 빨리 도착 할 것입니다. 즉, 작은 파라메타 P는 일정한 출력에

다음은 미분시간 파리메타 D 2 회의 설정입니다. : D 값이 크면 클수록, 반응시간이 빨리집니다. 그리고 외부 간섭을 최소화 합니다. 하지만, 만약에 D값이 너무 크면, 제어를 벗어 나는 결과가 생기게 됩니다.

대하여 오히려 느린 반응을 보이는 시스템에 적합합니다. 다음은 적분시간 파라메타 I 의 설정입니다. : I 값이 크면 클수록 SV에 도달하는 시간은 물론, 전체 제어시간이 길어집니다.

PID 제어에서의 파리메타 : 적분 출력 수치인 Cof 공장 초기 설정은 SV 에 빠르게 도달 할 수 있게끔 되어있습니다. 파라메타 는 PD 제어에서의 오류를 보정 할 수 있습니다. 두 가지 파라메타는 입력 값이 SV에 도달 할 때의 출력 퍼센티지입니다. 즉, PV=SV 일 경우에, 출력 퍼센티지가 20.0이라면, 이 파라메타의 가장 적합한 설정은 20.0입니다. 파라메타 는 오토튜닝한 값을 참조 할 수 있고 또한 수동으로 조정 가능합니다.

제어는 안정적입니다. 반대로, I 값이 작아지면 SV에 도달하는 시간뿐만 아니라 전체 제어시간이 짧아집니다. 제어는 불안정한 제어가 됩니다.

PV 창에 259 파리메타가 나오면 실행되는 프로그램 스텝의 수를 표시합니다. 최대 8 단계 스텝 (세그먼트)을 사용할 수 있습니다. 최종적으로 설정 후에 <mark>후대</mark> 를 눌러 입력 시킨 후에 모그 울 눌러 반복 횟수인 실행 루프 <mark>too<sup>p</sup> 를</mark> 설정하십시오. 이 파라메타의 범위는 1~99 입니다. 가령, 2를 선택하면, 두 번 실행이 된다는 의미입니다.

프로그램 종료 후 DTD의 실행 : 종료 후의 실행 파리메타인 <mark>PEnd</mark>를 설정 하기 위하여, 모그 울 누릅니다. <mark>5 to P</mark>를 선택하면 프로그램 종료 후 시스템은 정지 할 것이고, 를 선택하면 DTD는 프로그램 종료 직전의 마지막 스텝의 온도를 유지 할 것입니다. 프로그램 수정 방법 : 온도가 표시되는 작동화면에서 모르 을 누르고, 스텝 1번 의 SV 파리메타 모모 나를 표시합니다.

물론, 이파라메타의 실행 전에 초기 환경설정 모드에서 프 그램 제어 모드 로 를 로 변 만 경 해야 이 표시됩니다. 다음, 로 과 스 를 이용하여 <mark>580 f</mark>인 스텝1번의 목표온도를 설정하고 모 을 눌러 스텝1번의 실행시간 t. 0 f을 표시합니다. 과 | 스| 를 이용하여 스텝 1 번의 시간을 설정합니다. (단위 : 분, 최대 9.999 분). 스텝 1 의 SV 와 시간이 설정되었으면, 「스| 을 눌러 다음으로 넘어갑니다. 스텝의 수는 파라메타 █25님에서 설정한 숫자에 의하여 결정됨을 기억하십시오.

즉, DTD가 작동 되는 동안, 그리 날에서의 숫자보다 초과된 스텝은 표시되지 않습니다.

를 눌러 온도가 표시되는 작동모드로 전환하고 ■ 을 눌러 파라메타 ■ ■ 틀 표시합니다.

rtin 파리메타를 설정한 후 <sup>ser</sup> 를 눌러 제어를 실행합니다.

### hPID 프로그램 제어

PID 프로그램 제어는 사용자에게 프로그램 온도조절을 위하여 8스텝(세그먼트)을 제공합니다. 사용자는 사용자 전용의 스텝온도와 실행시간을 짜서 입력 할 수 있으며, 현재의 실행스텝, 남은 시간 그리고 현재스텝의 SV를 모니터링 할 수 있습니다. DTD는 한 그룹의 PID 프로그램 설정이 가능하며, 처음 스텝부터 사용자는 SV에 온도조절을 할 수 있습니다. 사용자는 또한 프로그램 종료 후에 제어 상태를 설정 할 수 있습니다. 즉, DTD는 정지 또는 가장 마지막 SV를 유지 할 수 있습니다.

프로그램에서 파라메타 설정 : 프로그램 제어용 파라메타를 설정하기 위하여, 사용자는 초기 환경설정 모드에 들어가서 프로그램 제어 모드를 **Pro5**로 변경 하여야 합니다.

(변경방법은 온도가 표시되는 작동모드에서 <sup>seri</sup> 를 3 초 이상 눌러, 초기 환경 설정모드로 들어가고, <mark>도구 </mark>을 5 번 눌러 <mark>Ctrl</mark> 에서 SV를 Pro5로 바꾸고, <sup>ser</sup>로 저장합니다)

처음에, 온도가 표시되는 작동 모드에서, 특히 를 눌러 조절 모드로 전환합니다.

를 사용하여 모니터링 하실 파라메타를 선택하신 후 트프를 눌러 모니터링 모드를 위 설명한 3가지 중에 서 하나를 입력합니다. 마지막 프로그램 실행 시, 남아 있는 실행시간이 "0" 으로 표시가 되면 그 다음은 PPE nd 에서 설정한 대로 최종 스텝의 온도제어가 실행 또는 정지 할 것입니다.

#### ▶ 수동 제어의 설정

온도가 표시되는 작동모드에서 <mark><sup>56</sup>1</mark>를 눌러 조절모드에서 **ELCL**를 선택하여 MANUAL 수동 모드로 설정하십시오. 다시 <sup>set</sup> 를 눌러 온도가 표시 되는 작동모드로 전환합니다. 그 모드에서 「그 을 ott」이 나올 때까지 누릅니다. 「그 과 스 를

이용하여 출력 퍼센티지를 수정합니다. 이 수행되는 동안 출력 퍼센티지는 다르게 출력이 됩니다. 출력 설정은 저장 되고, 저장된 출력은 다음에 DTD의 파워를 끄고 다시 켜질 때 적용 됩니다. 공장 초기 설정값은 "0%" 입니다.

# ■ 알람 설정 Alarm Settings

#### ▶ 알람 모드 설정

DTD 는 9개의 알람 모드와 4개의 알람 옵션이 제공 됩니다. 온도가 표시되는 작동 모드에서 『\*『 를 3 초 이상 누르시면 PV 창에는 <mark>라마 파</mark>메타가 표시됩니다. <sup>[</sup> - 6번 눌러, 일람 모드를 선택하는 <mark>Bt 8h</mark> 파라메타가 표시되게 하십시오. [ ^ ]를 이용하여 희망하시는 알람모드의 번호를 입력 하시고 『『■ 로 저장합니다.9 번 모드는 오직 프로그램제어 시에만 기능합니다. 아래 표의 각 알람 설명을 참고하시기 바랍니다.

DTD는 일시 정지 기능을 제공하지 않습니다. 모든 실행은 스텝1부터 시작합니다.

온도가 표시되는 작동모드에서, SV 표시 창에, 사용자는 현재 측정값 52 (공장 초기설정), 남아있는 현재 스텝시간 r • t.d, 스텝의 반복 실행 횟수  $\mathsf{L}$   $\mathsf{P}\text{-}\mathsf{S}$ 를 모니터링 할 수 있습니다.

> 1. DTD 가 STOP 상태 또는 일람 모드 "0"의 상태에서 전원이 투입될 때, 알람은 활성화 되지 않으며, 대기 상태는 지워집니다. 2. DTD가 입력 센서와 연결되지 않거나 입력 오류일 경우에도 알람 출력은 유지됩니다.

- 
- 3. 일람 모드의 수정으로 알림의 대기상태는 해제되지 않습니다. 일람 대기상태는 동작을 STOP 하거나 다시 RUN 할 때 지워집니다

# ■ 오류 표시 Error Display

#### $\blacksquare$ 장착방법

#### h 상한 편차 (AL-H), 하한 편차 (AL-L) 설정

온도가 표시되는 작동모드에서 을 누르면 가 표시되고, 한번 더 누르면 ALM H (상한 값), 한번 더 를 누르면 **ALM L(하한 값)**이 표시됩니다. 이것은 초기 환경설정 모드에서 일람 모드를 지정하면 자동으로 두 가지 또는 한가지 파라메타가 . 늘어납니다. 즉, 알람 모드를 지정하지 않으면 (알람 모드 "0") 을 눌러도 ALM H 또는 ALM L 면 파라메타가 표시되지 않습 니다. 공장 초기 설정 값은 각각 4입니다.

### ▶ 알람 옵션 설정

알람 기능을 설정하기 위하여, 초기환경설정모드에서 일람 모드를 설정한 후 (일람 모드설정 참조), 온도가 표시되는 작동모드에서 들 <u>놓</u>러 <mark>862년</mark> 가 표시되게 합니다.

 $\blacksquare$  를 이용하여 희망하는 옵션을 설정하고  $\blacksquare$  다시 눌러 파라메타를 설정합니다. 파리메타가 깜박이면  $\blacksquare$  를 눌러 자릿수를 이동합니다. 『『 』를 눌러 설정을 입력하고 저장합니다. 일람 옵션의 처음 설정은 "0000" 입니다. 이것의 의미는 모든 일람 불가

입니다. 만약에 사용자가 알람옵션을 모두 원한다면 파리메타를 "1111"로 하면 됩니다.

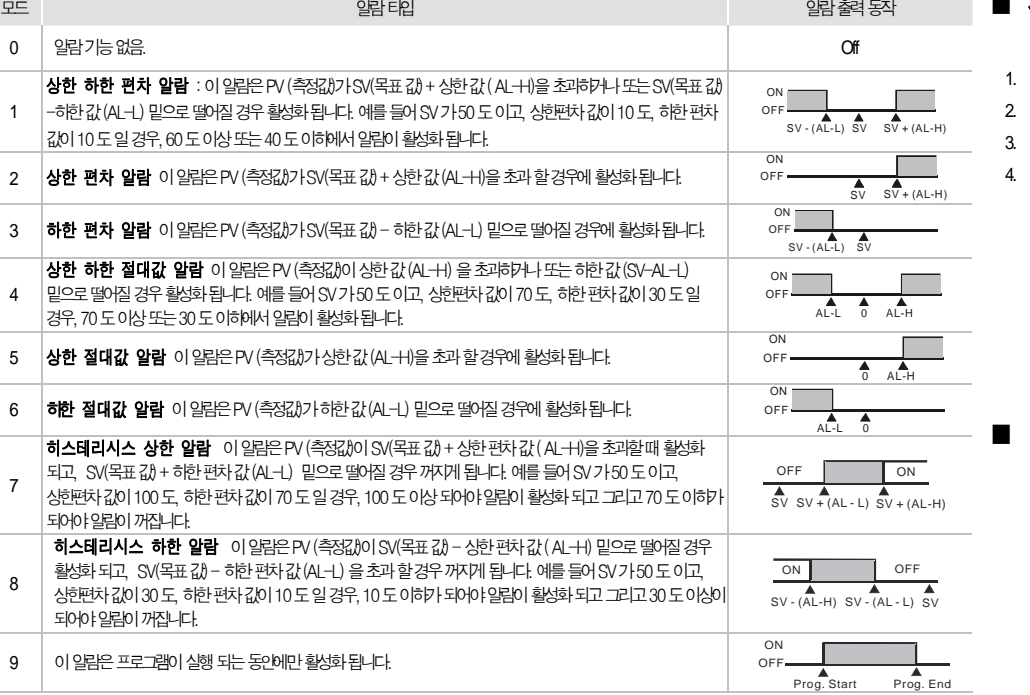

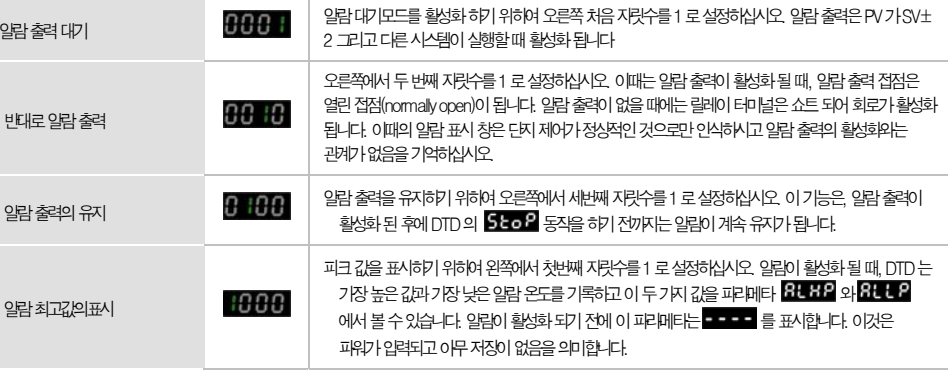

 $\mathscr O$  **Note:** 알람 출력모드7, 8, 9 번을 위의 표에 있는 알람 출력 대기, 알람 출력의 유지 고리고 알람 최고 값의 표시 옵션과 사용하지 마십시오.

#### ▶ 알람 기능의 예외

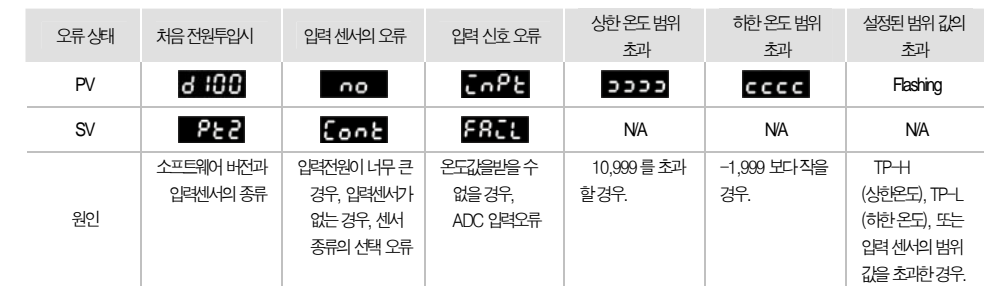

 DTD를 패널 의 재단된 홀에 밀어 넣습니다. 나사를 적절히 조입니다.

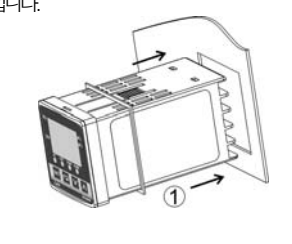

 DTD의 위 면과 아래 면의 설치 홈으로 마운팅 브라켓을 장착합니다. 뒤 패널 벽에 닿을 때까지 장착된 마운팅 브라켓을 밀어 넣습니다.

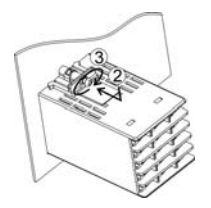

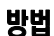

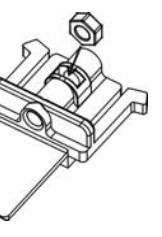

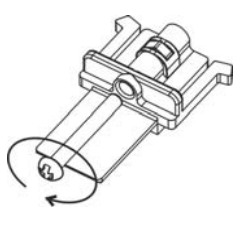

# 마운팅 브라켓의 설치 방법

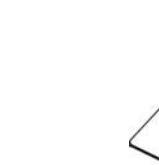

# ■ 패널 사이즈

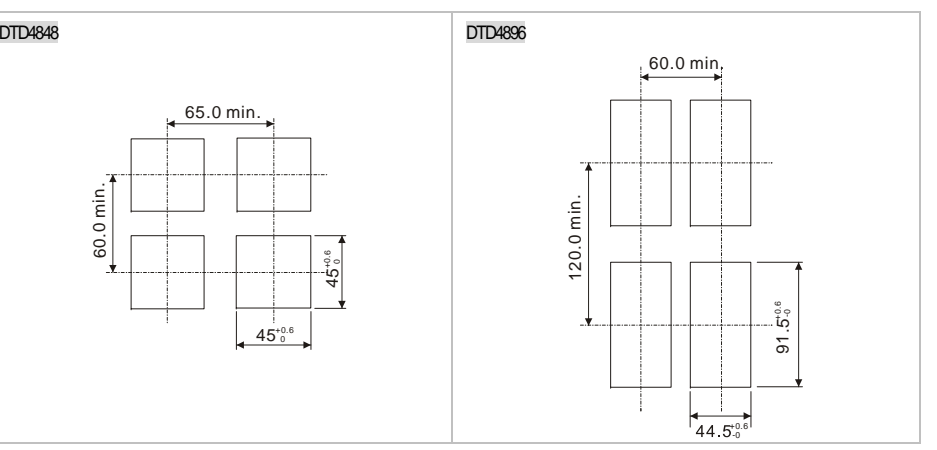

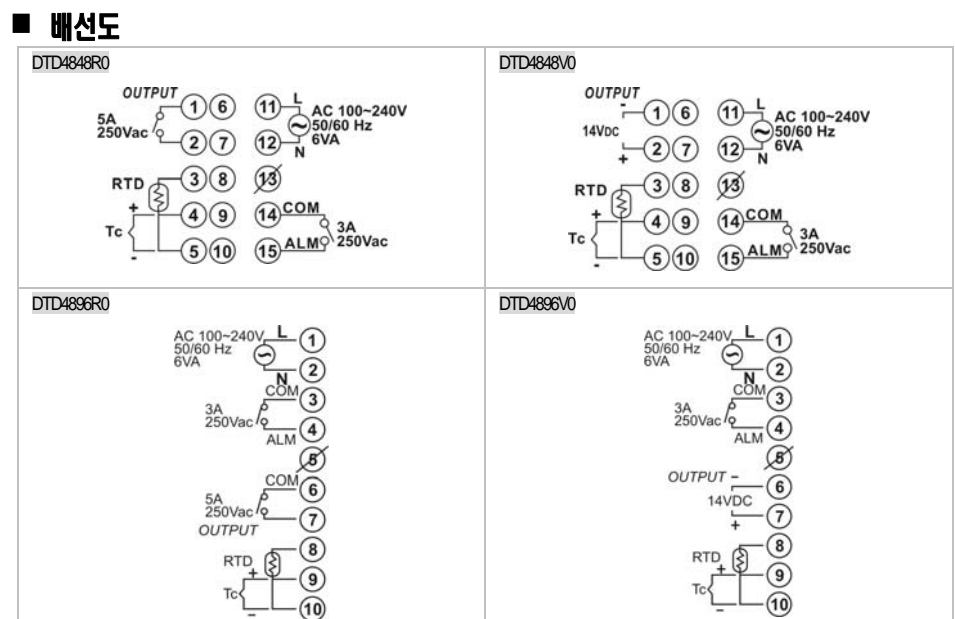

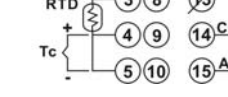

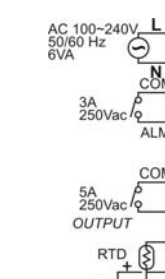

*The content of this instruction sheet may be revised without prior notice. Please consult our distributors or download the most updated version at <http://www.delta.com.tw/industrialautomation>*